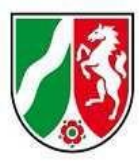

### Logineo LMS Musterkurs "Start mit Deutsch" **für neu zugewanderte Schülerinnen und Schüler**

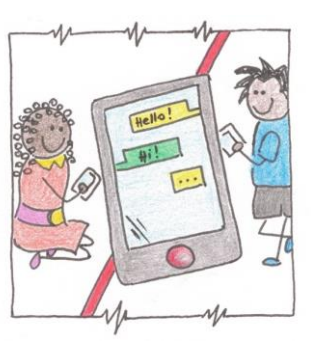

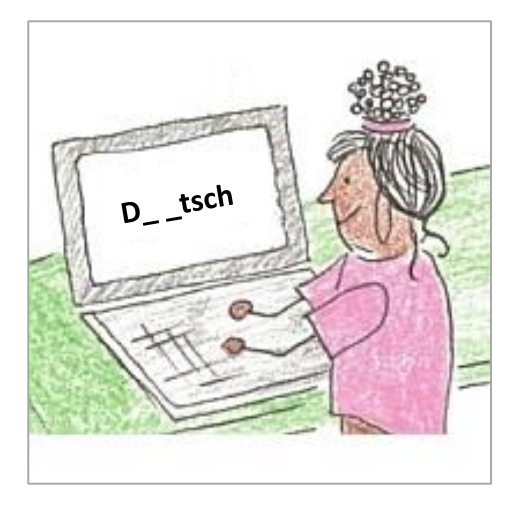

Dokumentation Teil 2: Anpassung an die eigene Lerngruppe, 16.06.2023

simpleshow: Erklärfilme erstellen

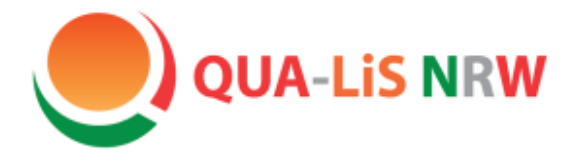

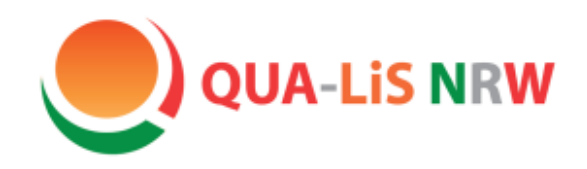

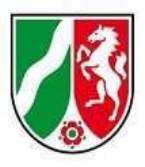

# Start mit Deutsch

## Erklärfilme erstellen

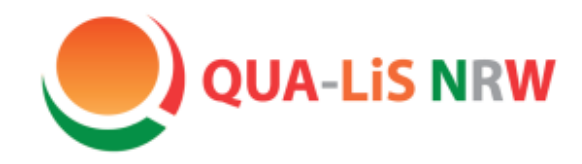

# simpleshow<br>video maker

Qualitäts- und UnterstützungsAgentur-Landesinstitut für Schule

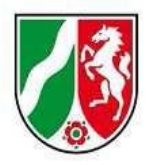

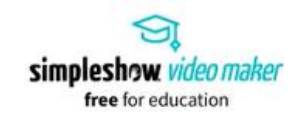

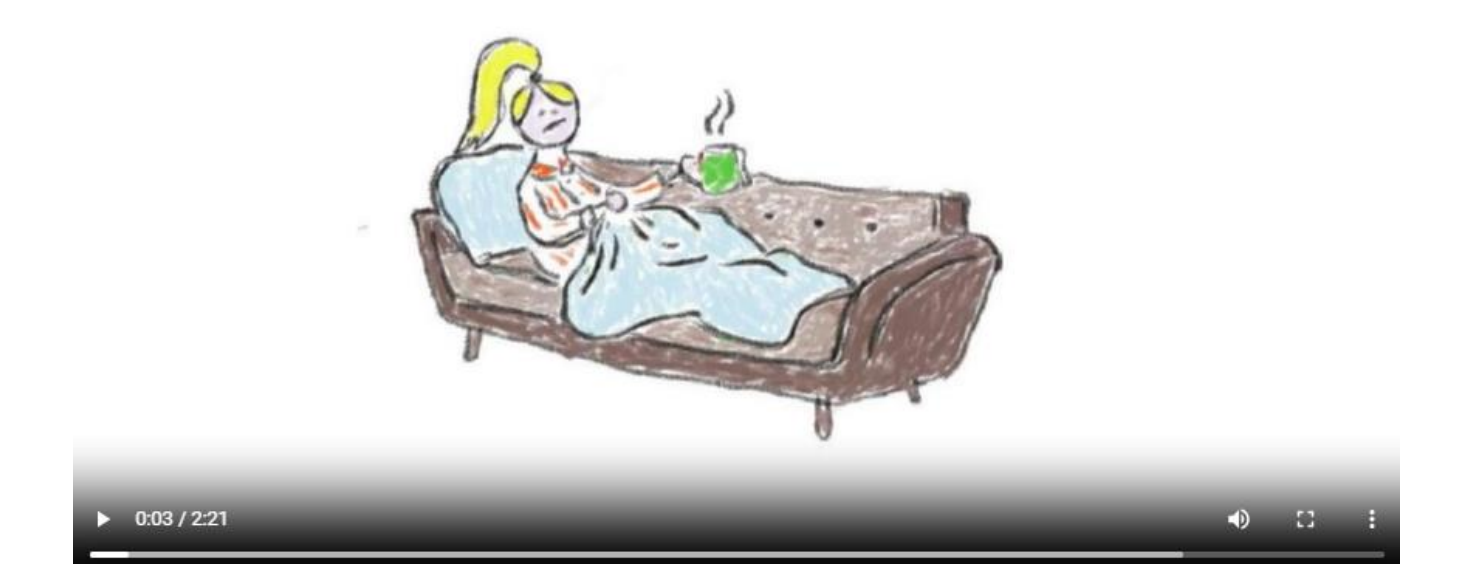

[Link zum Video](https://www.schulentwicklung.nrw.de/q/upload/Interkultur/Start_mit_Deutsch/Wenn_du_krank_bist.mp4)

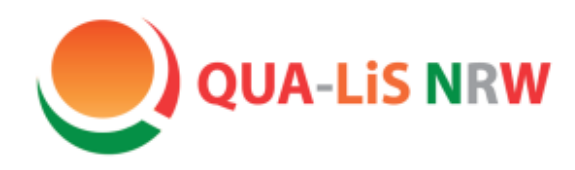

# simpleshow<br>video maker

Qualitäts- und UnterstützungsAgentur-Landesinstitut für Schule

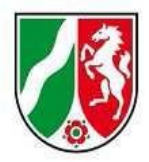

#### **Startseite/ Link zur Registrierung:** [hier](https://simpleshow.com/de/)

- 1. Neues Nutzerkonto anlegen.
- 2. Auf der Startseite nach unten scrollen zum Punkt "Preise":

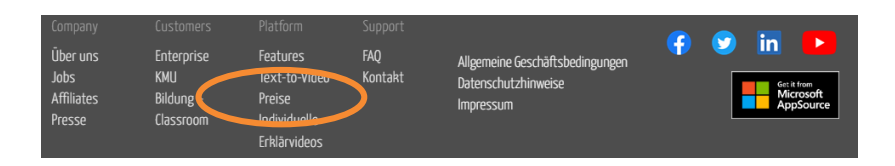

#### 3. Auswahl "Education":

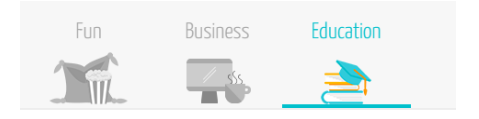

4. Classroom Abo auswählen:

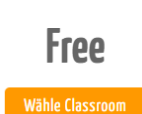

#### 5. Bestätigung abhaken, sowie Daten eintragen (Name Adresse, Schule):

#### **Bitte beachte:** Der mysimpleshow Classroom Account steht ausschließlich Angehörigen von Bildungseinrichtungen kostenlos zur Verfügung. Mit dem Abschluss des kostenfreien Classroom-Abonnements bestätigst du, dass du Angehöriger einer Bildungseinrichtung bist und das Tool ausschließlich zu Bildungszwecken nutzt. Achtung: Für den Fall einer unberechtigten Nutzung behalten wir uns weitere rechtliche Schritte vor. Hiermit bestätige ich, dass ich in einer Bildungseinrichtung tätig/eingeschrieben bin und die mit mysimpleshow erstellten Videos nicht kommerziell nutze. Mir ist bewusst, dass mysimpleshow bei Zuwiderhandlung meinen Account sperren kann. Order Education for free

6.

7. Schreiben der Schule an [support@simpleshow.com,](mailto:support@simpleshow.com) als Berechtigungsnachweis

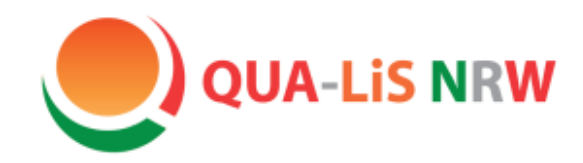

# simpleshow<br>video maker

Qualitäts- und

UnterstützungsAgentur-Landesinstitut für Schule

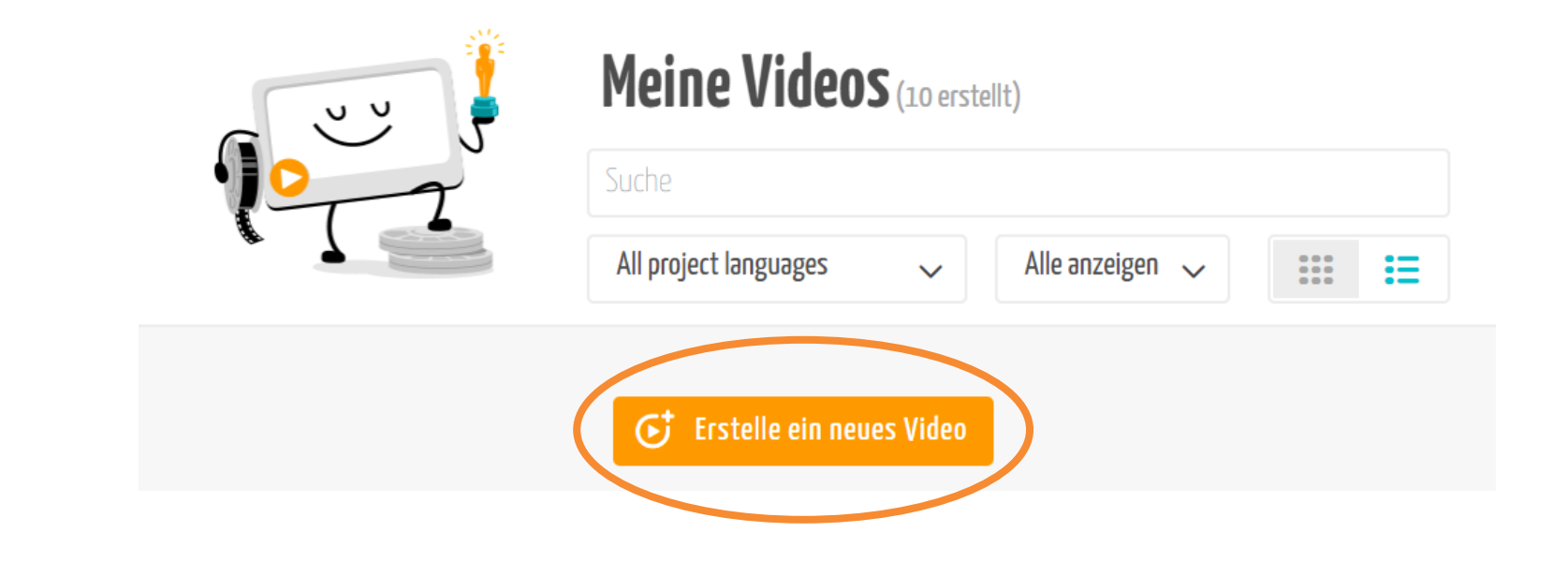

**Bei simpleshow besteht im Übrigen auch die Möglichkeit, sich zu jedem Schritt ein Erklärvideo anzeigen zu lassen.**

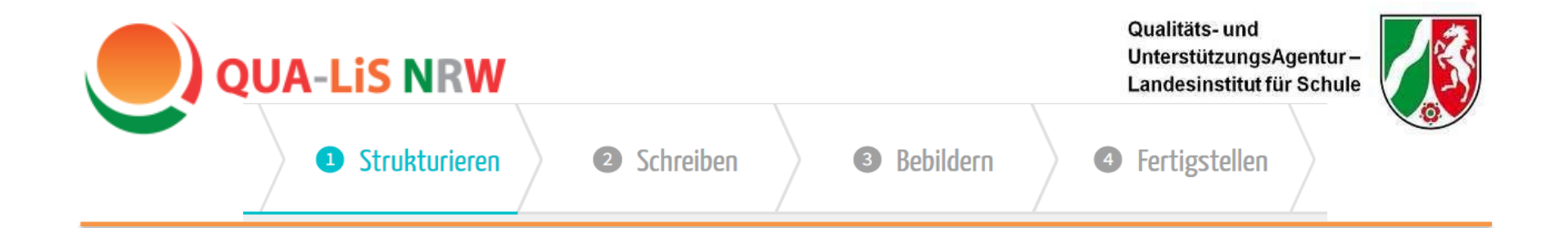

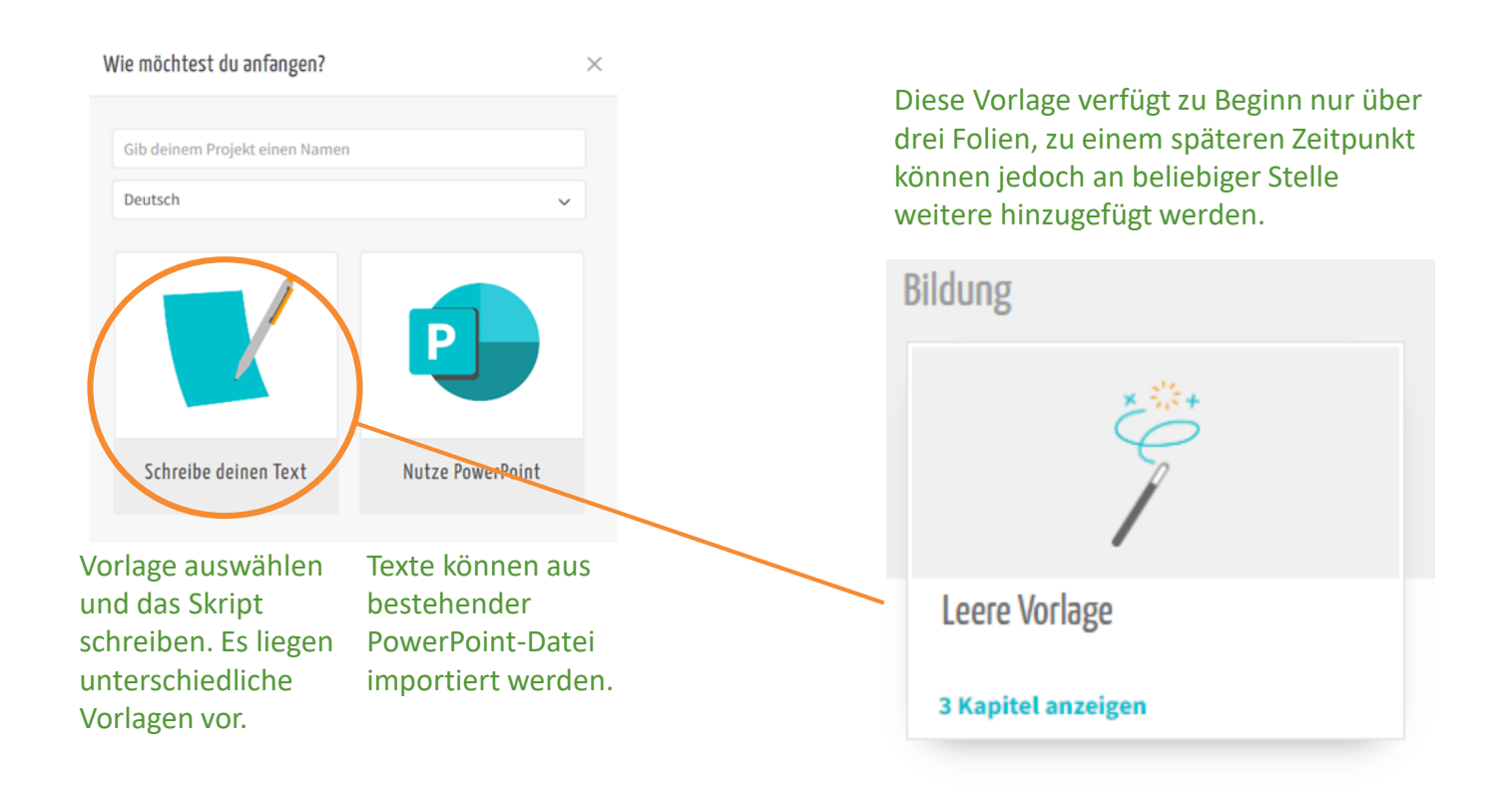

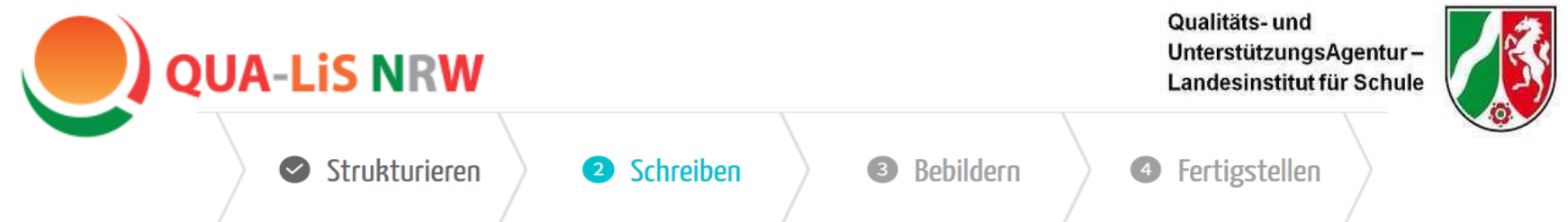

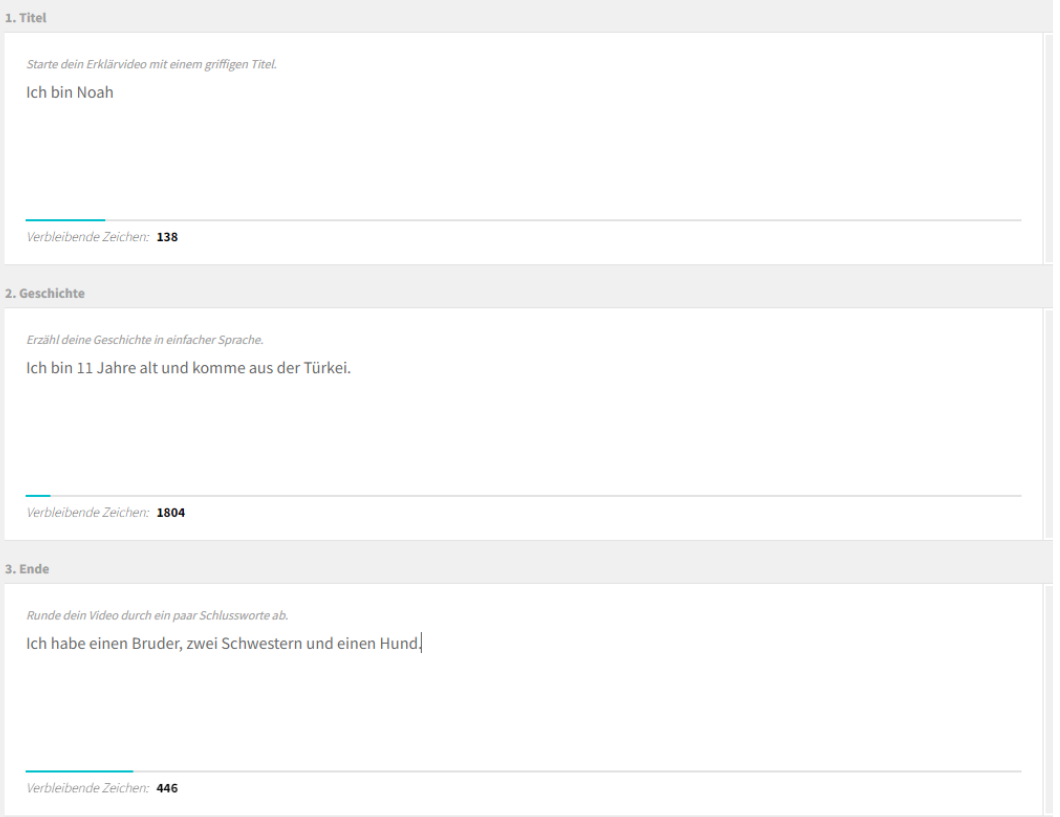

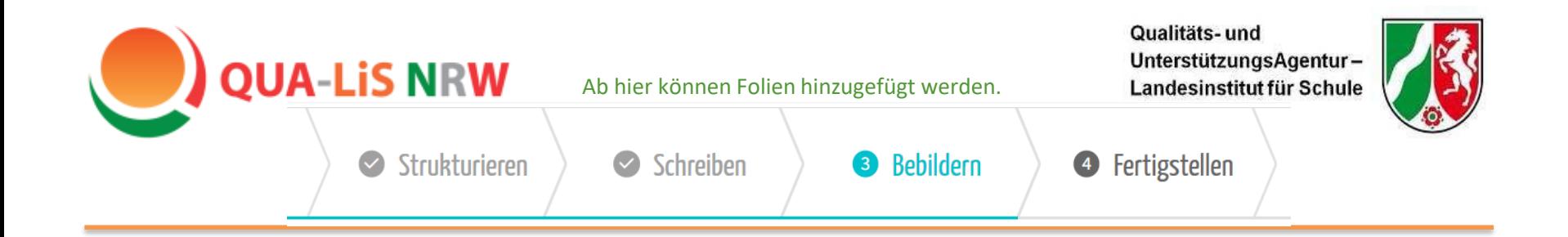

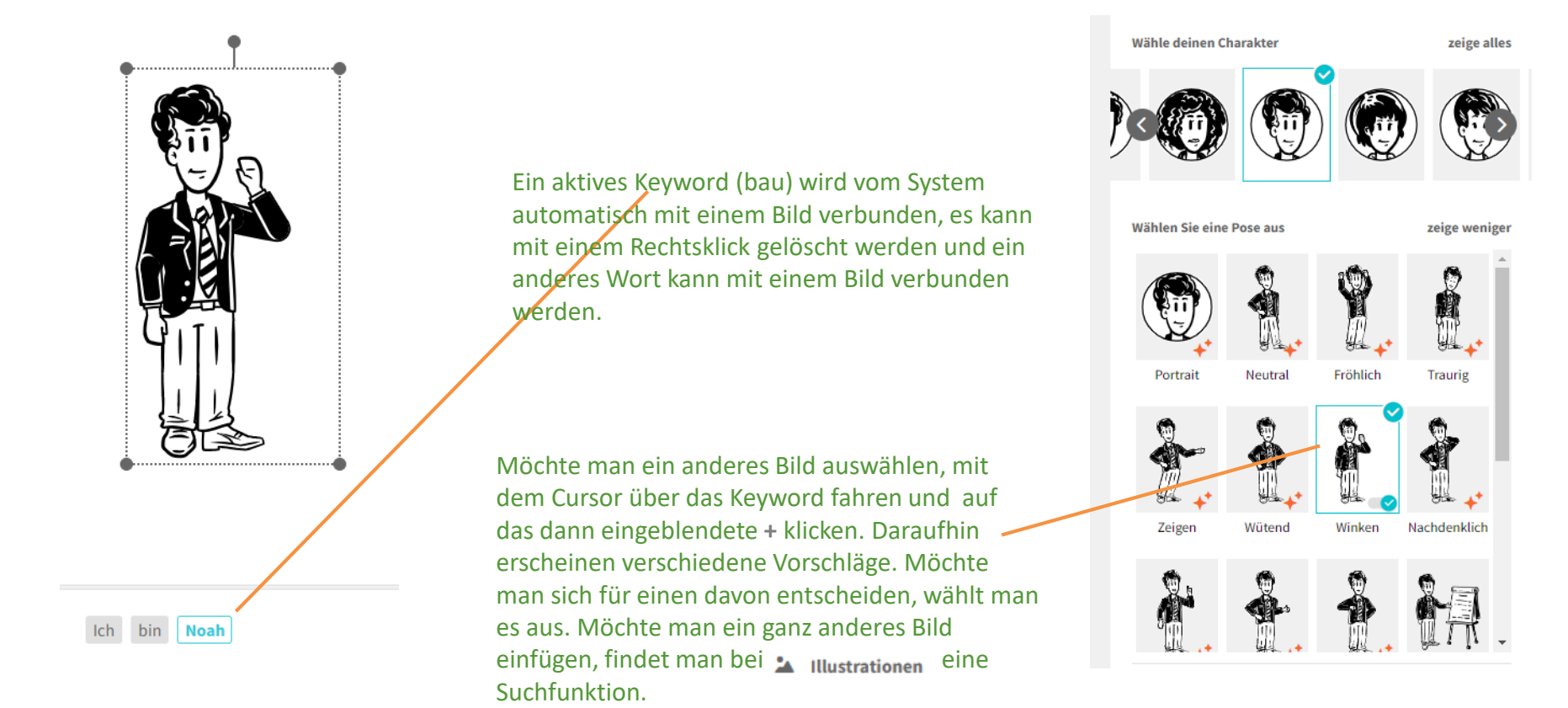

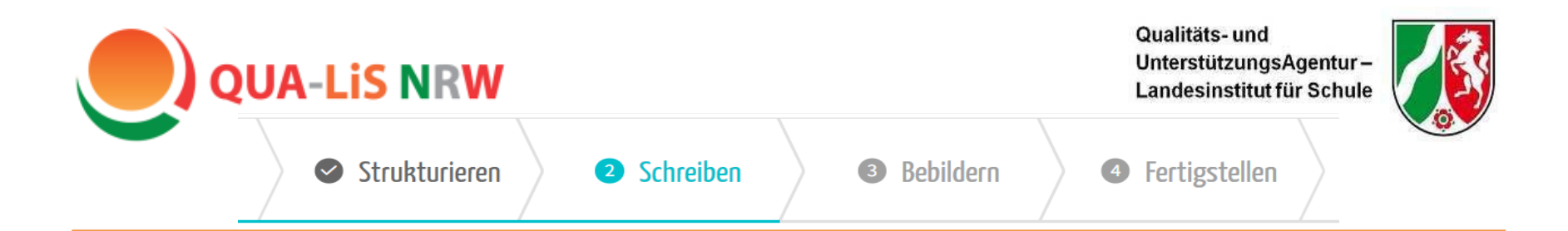

Hochladen eines eigenen Bildes vom Desktop:

Möchte man eigene Bilder einfügen, nutzt man die Funktion  $\triangle$  uploads.

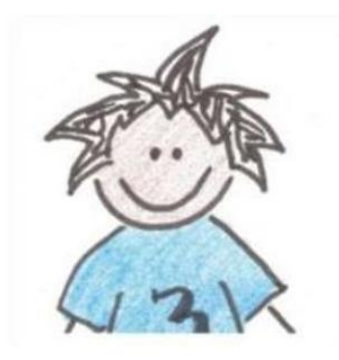

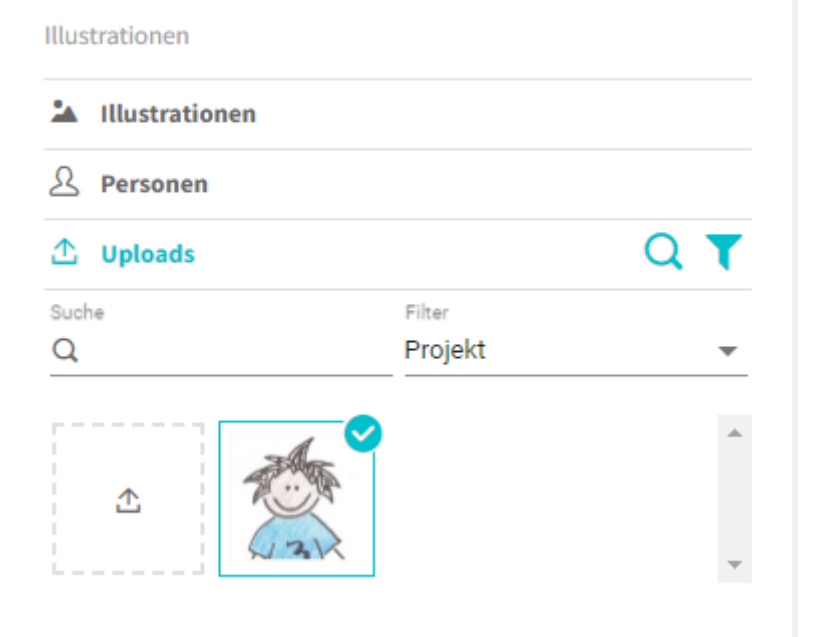

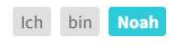

Noch platzierbare Illustrationen: 6

Qualitäts- und UnterstützungsAgentur-

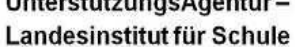

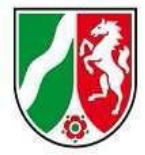

Strukturieren

 $\blacktriangledown$ 

Schreiben  $\Diamond$  Bebildern

€

 $\bullet$ Fertigstellen

Das Audio zum Erklärfilm kann man sich entweder automatisch einsprechen lassen (dazu einen der vorgegebenen Sprecher/innen auswählen), oder man kann das Audio ganz einfach selbst einsprechen:  $\triangleq$  Aufnehmen

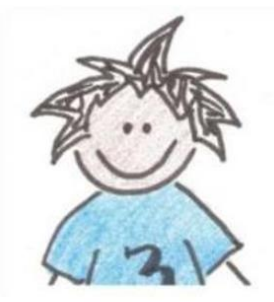

**QUA-LiS NRW** 

Anschließend kann noch eine Hintergrundmusik ausgewählt werden. Bei "Eigene Musik hochladen" die Urheberrechte beachten. Man kann auch wählen, wie laut oder leise Musik und Stimme sein sollen.

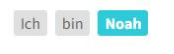

Noch platzierbare Illustrationen: 6

Video abspielen ⋒

← Video fertigstellen

## **Sprecher** (Hans)

Animationen

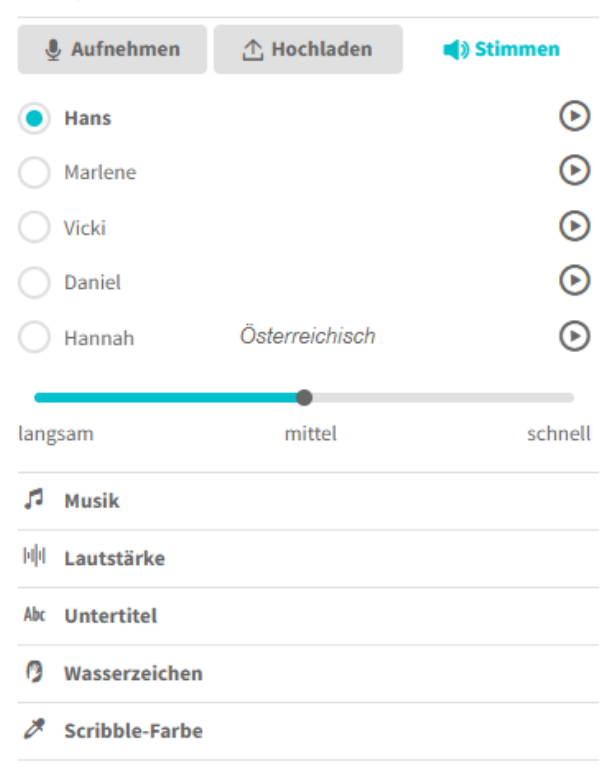

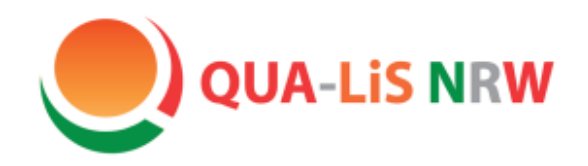

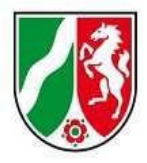

### Kontakt

#### **Hinweise/ Anmerkungen/ Wünsche zum Musterkurs oder zu DaZ:**

[lesley.roettinger@qua-lis.nrw.de](mailto:lesley.roettinger@qua-lis.nrw.de) [dagmar.missal@qua-lis.nrw.de](mailto:dagmar.missal@qua-lis.nrw.de)

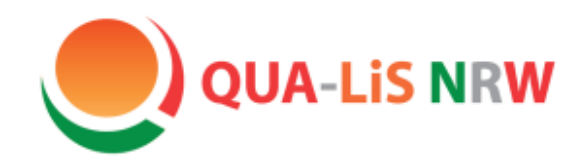

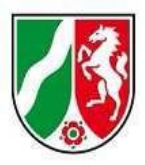

### **Wir danken Ihnen ganz herzlich für Ihr Interesse!**

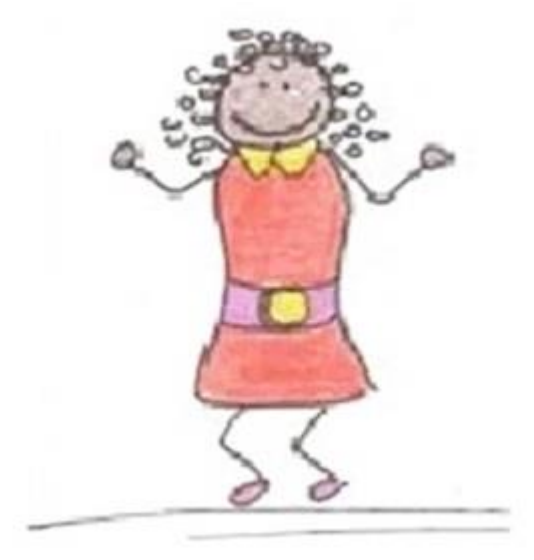